## DUO TOKEN VPN INSTRUCTIONS

- 1. Open Global Protect and click connect.
- 2. Sign in with your NET ID and your password followed by a comma and the six-digit code from your token.
- 3. Press the red button on the token and a six‐digit code will display.
	- Do this after you have your password and comma entered since you only have about 10 seconds.
	- For example, Y0urP@55word, 123456
- 4. The log in screen will pop up again and this time you will log in with your NET ID and Password only.
- 5. Once you see the screen below, you know you are fully connected.

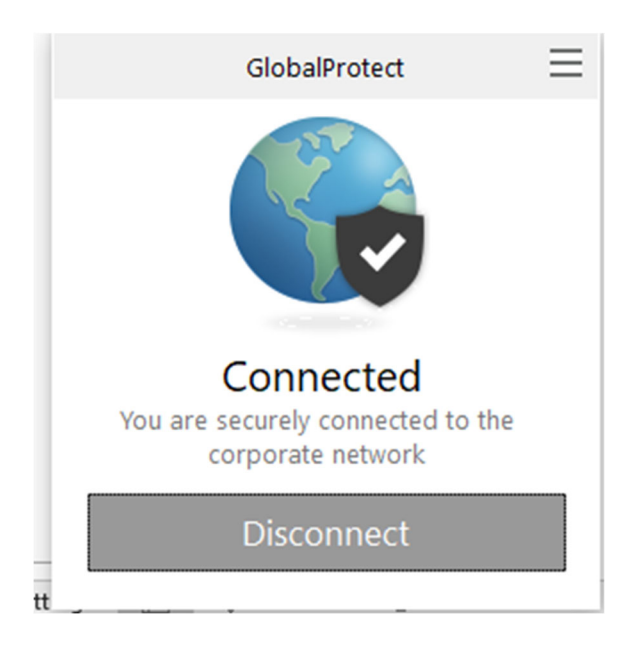